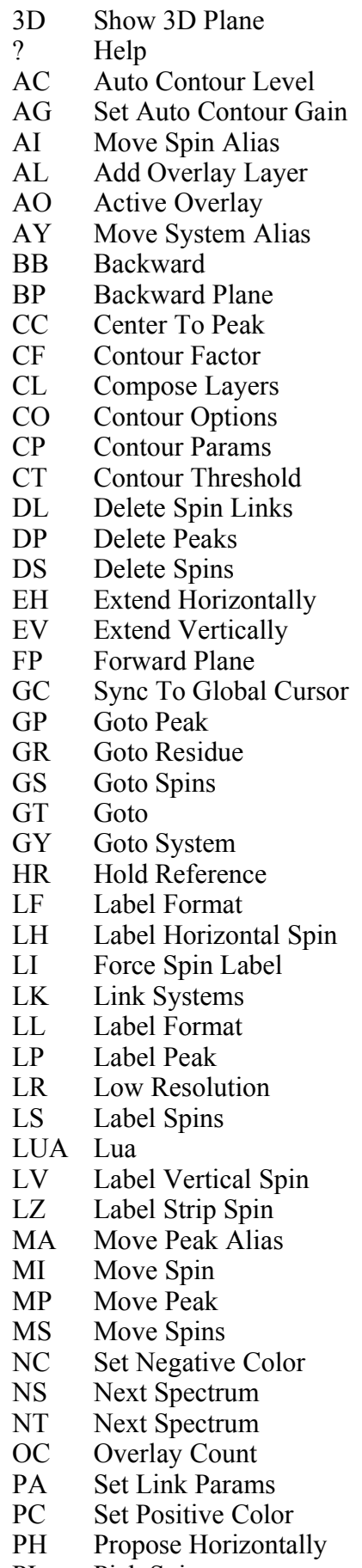

P<sub>I</sub> Pick Spin

- PL Pick Label
- PN Pick New System
- PP Pick Peak
- PR Propose Spins
- PS Prev. Spectrum<br>PT Prev. Spectrum
- Prev. Spectrum
- PV Propose Vertically
- PY Pick Syste m
- **RA** A Remove All Ru lers
- R H Add Horizontal Ruler
- RI Propose Spin
- **RS** S Remove Selected R ulers
- R V Add Vertical Ru ler
- S C S how Contour
- SD Set Pe a k Depth
- SF S how Folded
- **SH** Sync. Hori. Spin
- S I S how I ntensit y
- S L S how List
- **ST** T Set Tolerance
- **SV** Sync. Verti. Spin
- **SY** Y Set Syste m Typ e
- UA Un-Alias Spins
- WF Set Strip Width Factor
- W W Fit To Window
- W X Fit X To Window
- W Y Fit Y To Window
- YS. S Overlay Spectrum
- Y Y Red o
- ZAC Auto C ont our Level
- ZAG Set Auto Contour G ain
- ZCP Contour Params
- ZLL Label Fo rma t
- **ZPA** A Set Link P aram s
- ZWW Fit To Window
- ZZ Undo